# **Registrieren & Einwählen in den exklusiven Mitgliederbereich**

## **Lediglich der Ansprechpartner für die DIN-Mitgliedschaft oder der Geschäftsführer können sich für den exklusiven Mitgliederbereich registrieren bzw. einwählen:**

- Falls noch nicht erfolgt, müssen Sie sich zunächst [hier](https://www.din.de/de/user-management/email-verification) registrieren
- Anschließend kommen Sie mit diesem [Link](https://www.din.de/de/mitwirken/din-mitgliedschaft/mitgliederbereich) in den Mitgliederbereich
- In dem sich öffnenden Bereich klicken Sie auf dieses Bild:

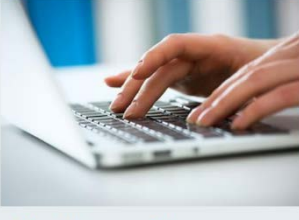

Mitgliederprofil

• Die folgende Seite sieht so aus - nun können Sie auswählen welche Daten Sie prüfen oder ändern möchten.

#### Mitgliederprofil

Um Änderungen zu speichern, klicken Sie bitte auf den Button "Daten bestätigen".

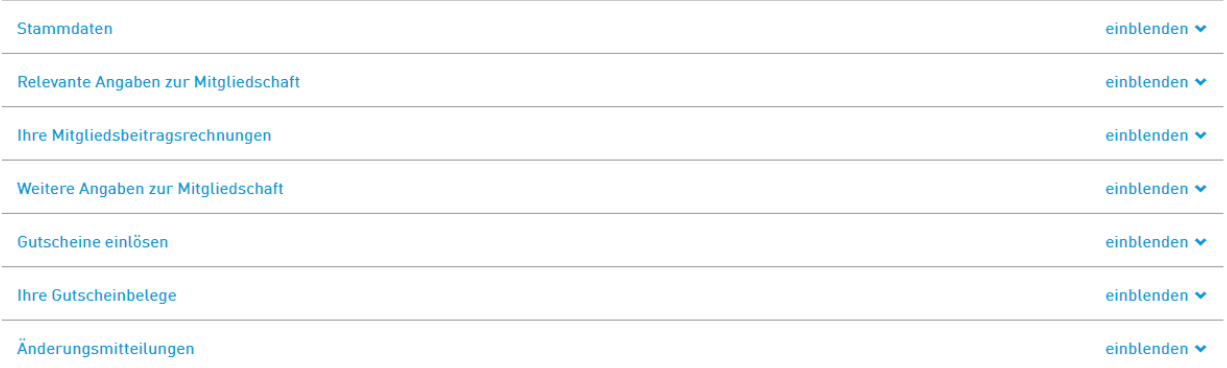

# **Passwort zurücksetzen**

Bitte gehen Sie auf die [Internetseite](https://www.din.de/de/mitwirken/din-mitgliedschaft/mitgliederbereich) und klicken auf "Passwort vergessen".

- Sofern Sie sich noch nicht registriert haben, können Sie sich hier kostenfrei registrieren.
- → Passwort vergessen?

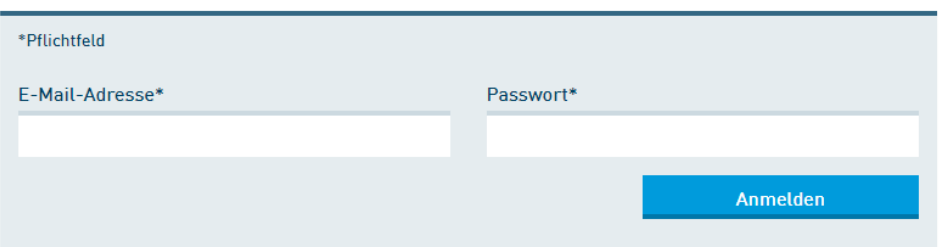

# **Funktionalitäten im exklusiven Mitgliederbereich**

### **1. Datenaktualisierung**

Wenn Sie Ihre **aktuelle Mitarbeiteranzahl** eintragen möchten, klicken Sie bitte auf "einblenden" bei der Kategorie *Relevante Angaben zur Mitgliedschaft.* Überprüfen Sie bitte auch, ob Sie das **Vervielfältigungsrecht** wünschen. Damit die eingetragenen Daten gespeichert werden, müssen Sie auf *Daten bestätigen*  klicken*.* 

### **2. Gutscheine einlösen**

Wenn sie die **Gutscheine** zur freien Mitarbeit in einem DIN-Normenausschuss einlösen möchten, klicken Sie bitte auf "einblenden" bei der Kategorie *Gutscheine einlösen*. Sofern Sie das Verfahren *eGutschein* ausgewählt haben, sehen Sie im Folgenden die Anzahl der Ihnen zur Verfügung stehenden Gutscheine, sowie alle Experten in den jeweiligen Gremien. Hier können Sie den Experten auswählen, für den Sie den Gutschein einlösen möchten.

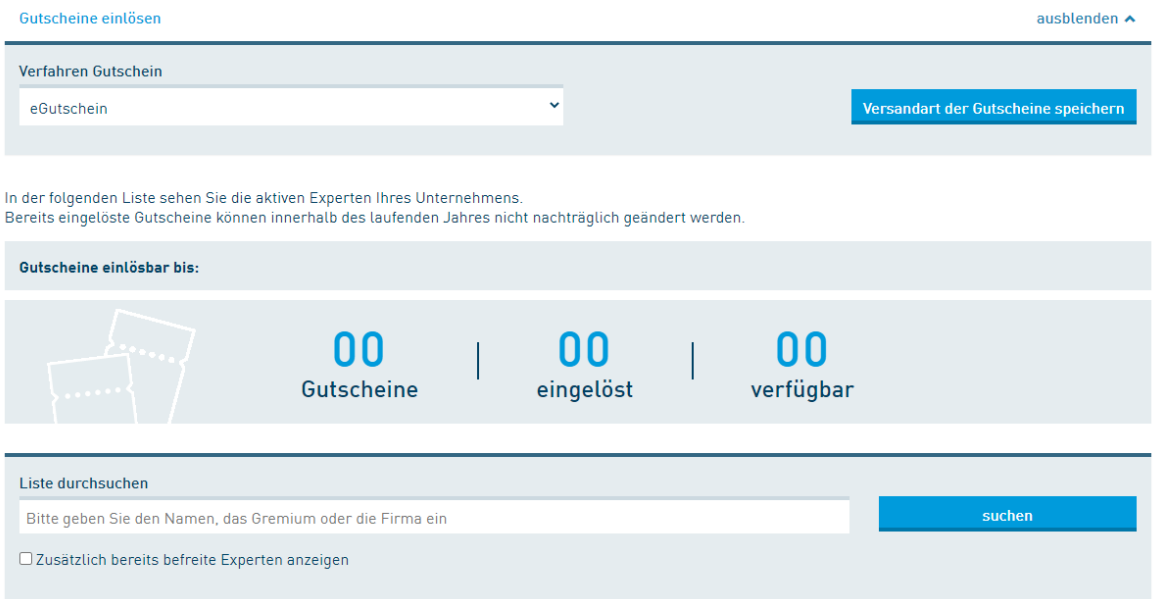

Bitte schließen Sie den Vorgang mit *Gutscheine einlösen* ab.

Den Gutscheinbeleg finden Sie am Folgetag der Gutscheineinlösung unter *Ihre Gutscheinbelege* oder auf Anfrage an [inside@din.de.](mailto:inside@din.de)

Bitte beachten Sie, dass die Gutscheine erst eingelöst werden können, nachdem die Mitgliedsbeitragsrechnung erstellt wurde. Nach Ausgleich der Rechnung gilt der Gutschein als eingelöst.

**Für Fragen steht Ihnen der Mitgliederservice gerne zur Verfügung – schreiben Sie uns eine E-Mail an [inside@din.de](mailto:inside@din.de) unter Angabe Ihrer Mitgliedsnummer im Betreff.**